# **alsamixer**

- Objet : alsamixer
- Niveau requis : [débutant,](http://debian-facile.org/tag:debutant?do=showtag&tag=d%C3%A9butant) [avisé](http://debian-facile.org/tag:avise?do=showtag&tag=avis%C3%A9)
- Commentaires : Cette page va vous expliquer comment gérer le son avec une carte son supportant alsa.
- Débutant, à savoir : [Utiliser GNU/Linux en ligne de commande, tout commence là !.](http://debian-facile.org/doc:systeme:commandes:le_debianiste_qui_papillonne) (
- Suivi :

[à-compléter](http://debian-facile.org/tag:a-completer?do=showtag&tag=%C3%A0-compl%C3%A9ter)

- © Création par *S*smolski le 08-11-2009
- Testé par **&**smolski le 20-06-2014
- Commentaires sur le forum : [Lien vers le forum concernant ce tuto](http://debian-facile.org/viewtopic.php?id=1998) $1$

 $\pmb{\times}$ 

### **Installation**

Dans un terminal [root](http://debian-facile.org/doc:systeme:superutilisateur), taper :

apt-get update && apt-get install alsa-utils

### **Utilisateurs et groupes**

Votre utilisateur doit appartenir au groupe audio si vous voulez qu'il puisse utiliser alsa :

groups

Vous aurez, avec cette commande, la liste des groupes auxquels appartient votre utilisateur. Pour ajouter l'utilisateur **votre-login** au groupe **audio** :

adduser votre-login audio

Puis vous devrez vous delogguer et relogguer pour que les modifications soient prises en compte.

Ces indications devraient être dans une page pour alsa et non pour alsamixer

### **Alsamixer**

Pour accéder à l'utilisation de alsa, taper simplement dans le terminal :

#### alsamixer

Vous obtiendrez une interface similaire à celle-ci, les noms et nombre des colonnes pouvant varier :

 $\pmb{\times}$ 

# **Utilisation avec le clavier :**

- Les flèches → et ← pour changer de canal
- Les flèches 1 et du ↓ augmenter/diminuer le volume
- Pour quitter, appuyez sur la touche Echap

Dans alsamixer, **MASTER** et **PCM** doivent être à 80 % et sans qu'ils soient marqués **MM**[2\)](#page--1-0) au-dessus ou en-dessous.

Souvent par défaut la sourdine est activée.

**Nota**

**Attention**. Certaines cartes (très rares) ont le mute inversé, il faut donc avoir **MM** sur celles-ci. Dans ce cas, pour changer la valeur MM en 00 utiliser la touche M du clavier.

## **Liens forum**

[Préférences Alsamixer ne sont pas sauvegardées](https://debian-facile.org/viewtopic.php?id=13123)

[1\)](#page--1-0)

N'hésitez pas à y faire part de vos remarques, succès, améliorations ou échecs !  $2)$ 

mute = sourdine en français

From: <http://debian-facile.org/> - **Documentation - Wiki**

Permanent link: **<http://debian-facile.org/doc:media:alsamixer>**

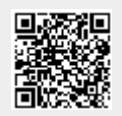

Last update: **30/06/2021 08:51**